## **Knowledge Base Article**

**Product Group:** Software **Product:** CMSW7300 - @ptitude Analyst for Microlog Analyzer **Version:** 8.0

## **Abstract**

`

When a SKF Microlog Analyzer is connected to a PC and the **Transfer > Microlog Analyzer** menu in SKF @ptitude Analyst is opened, a Microsoft C++ Runtime Error is immediately displayed. This article provides a solution to the error.

## **Overview**

To resolve the  $C_{++}$  Runtime Error that appears as soon as the Transfer window is opened, initialize both the **Memory Card** and **Internal Memory** on the Microlog Analyzer.

*NOTE: This procedure will delete any data saved on the Microlog.*

When that is complete, the user should be able to access the Transfer window without the error appearing.

**Clear** and **Config** the Microlog Analyzer from within the Transfer window.

----

For further assistance, please contact the Technical Support Group by phone at 1-800-523-7514 option 8, or by e-mail at TSG-CMC@skf.com.

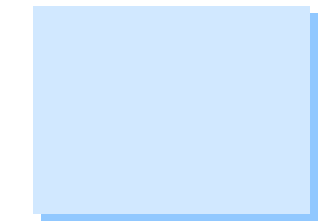

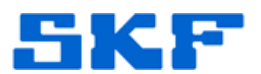